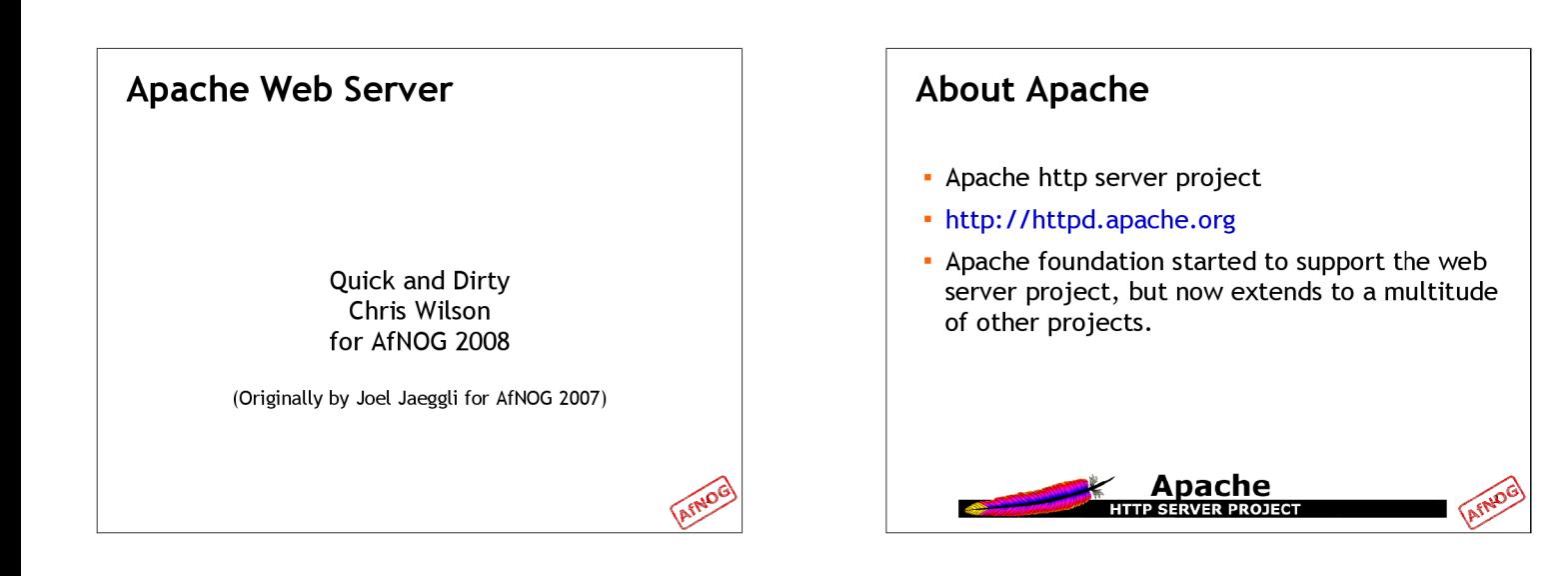

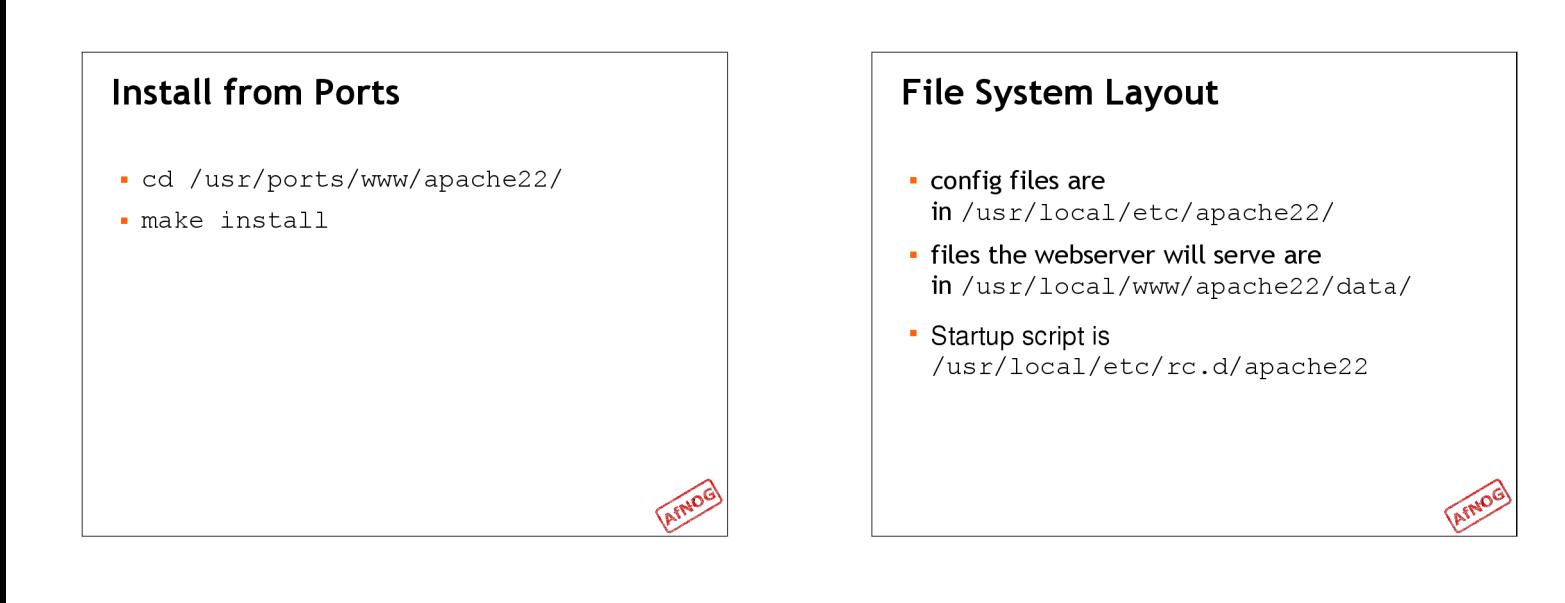

5

# **Start Automatically** Take a look in /usr/local/etc/rc.d/apache22 - Add apache22 enable="YES" to /etc/rc.conf Run /usr/local/etc/rc.d/apache22 start

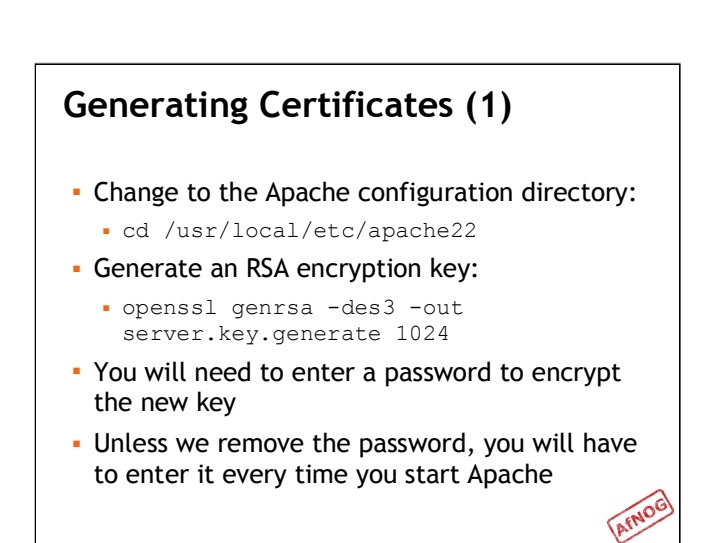

## **Generating Certificates (2)**

- Use this command strip the password off the key:
	- . openssl rsa -in server.key.generate -out server.key
- Enter the same password as before, to decrypt the key

### **Generating Certificates (3)**

- Now create a certificate request:
	- . openssl req -new -key server.key -out server.csr
- . It will ask you for country, address, etc.
- These will appear in the certificate when you inspect it in the browser
- The Common Name must be the name that you use to access the website (e.g. localhost)

#### **Generating Certificates (4)**

- You can sign the certificate yourself, for testing:
	- · openssl x509 -req -days 3650 -in server.csr -signkey server.key -out server.crt
- Your browser will not trust the certificate. It will show a warning when you view the page
- You can get a proper certificate from Verisign, Equifax etc. for about \$50 by sending your certificate signing request  $(.csr$  file)

#### **Installing your New Certificates**

- · Edit extra/httpd-ssl.conf
- Find the following lines:
	- · SSLCertificateKeyFile
	- · SSLCertificateFile
- . Make sure they point to your certificate files:
	- · SSLCertificateKeyFile ".../server.key"
	- · SSLCertificateFile ".../server.crt"

## **Enabling SSL**

- Edit httpd.conf
- **· Uncomment** #Include etc/apache22/extra/httpdssl.conf

#### **Start Apache!**

- /usr/local/etc/rc.d/apache22 start
- Check that you can access http://localhost in your browser
- Check that you can access https://localhost in your browser, and that you get a certificate warning
- **Click on the padlock icon in your browser and** check that the certificate details are correct

ا،

**Profit!** 

11

### Enable IPv6

- Default configuration listens on all addresses (IPv4 and IPv6) on port 80
- Nothing to do!
- If you bind to a specific V4 address, you can<br>bind to V6 too, for example:
	- · Listen [2001:db8::a00:20ff:fea7:ccea]: 80
	- $\bullet$  <Virtual<br>Host  $[2001:db8::a00:20ff:fea7:ccea] \rangle$

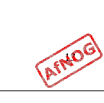